## **Foretrex® 601/701 Ballistic Edition Seadme sisselülitamine** Hoia all **POWER**. Seadme esmakordsel sisselülitamisel saad valida seadme keele. **Seadme ülevaade ①** Akukatte D-rõngas. **Pikaaegne hoiustamine ②** Micro-USB pesa (akukatte all). **Klahvid** 2. Lükka rihm lõpuni. külge.  $(2)(3)$ **Oleku ikoonid** A) Hoia all, et seade sisse/välja lülitada, siseneda öörežiimi **①** POWER ja kellarežiimi. Vali, et taustavalgus sisse/välja lülitada. leitud või et andur on ühendatud. **②** Vali, et sirvida läbi põhilehtede. Vali, et naasta menüüs PAGE/ eelmisele vaatele või valikule. Hoia all, et navigeerida Akutase GO TO asukohapunktini. **③** Vali, et avada lehe menüü. Hoia all, et tähistada ENTER/ asukohapunkt. MARK **④** Vali, et kerida läbi menüüde ja lehtede. Vali, et kaardil sisse/välja suumida. **Kaardileht** / **Satelliitsignaalide tuvastamine** Enne GPS-navigatsioonifunktsioonide kasutamist pead tuvastama satelliitsignaalid. Kui lülitad navigatiooniseadme sisse, peab GPS-vastuvõtja koguma satelliitandmeid ja määrama hetkeasukoha. Sateliitsignaalide tuvastamiseks kuluv aeg sõltub erinevatest faktoritest, sh kui kaugel oled asukohast, kus viimati kasutasid oma navigatsiooniseadet, kas oled avatud

taevalaotusega alal ja millal viimati kasutasid oma navigatsiooniseadet. Seadme esmakordsel sisselülitamisel võib satelliitsignaali tuvastamine aega võtta mitu minutit.

1. Lülita seade sisse.

2. Oota, kuni seade tuvastab satelliidid. See võib aega võtta 30 kuni 60 sekundit. tähistab, et GPS on leitud.

3. Vajadusel mine avatud alale, eemale kõrghoonetest ja puudest.

**Taustavalguse kasutamine**

1. Vali **POWER**. Taustavalgus lülitub 30 sekundiks sisse.

2. Vali **POWER** taustavalguse väljalülitamiseks.

**Põhilehed**

Vali **PAGE**, et kerida läbi põhilehtede. Vali **ENTER**, et avada iga lehe valikumenüü. Vali ∨ või ∧, et sirvida läbi menüüde ja lehtede ja et suumida sisse/välja. **Map page:** kaardileht näitab sinu asukohta ja suunda kaardil. Reisides asukoha ikoon liigub ja jätab rajajälje. Asukohapunkti nimed ja sümbolid ilmuvad kaardil. Seade pöörab kaardi automaatselt ümber, kui sa liigud, et asukohapunktid ilmuksid ülalpool su asukohast.

**Compass page:** kompassileht juhendab sind sihtpunkti, kuvades kompassi ja suunanäidiku. Navigeerides ilmub kompassilehel asukoha nimi, vahemaa lõpppunktini, liikumiskiirus ja suunanool kompassil. Navigeerimisel saad järgida noolt. **Elevation page:** tõusuleht näitab sinu tõusu.

**Trip computer:** reisiarvuti näitab hetkekiirust, keskmist kiirust, max kiirust, reisi odomeetrit ja muud kasulikku statistikat.

**Menu page:** menüü sisaldab asukohapunkti sätteid, radasid ja marsruute ja teisi sätte valikuid. Menüü näidab lisaks kellaaega ja kuupäeva ekraani ülaosas. **Applied Ballistics® page:** funktsioon pakub kohandatud sihilahendusi pikamaa laskmiseks.

Märkus: funktsioon on saadaval vaid Foretrex 701 seadmele.

# **Akude paigaldamine**

Kasuta leelis-, NiMH- või liitium-AAA-patareisid. Parimaks tulemuseks kasuta NiMH- või liitiumpatareisid.

- 1. Lase lõdvemaks riidest rihm, mis katab akukatet.
- 2. Keera D-rõngast vastupäeva ja lükka üles, et tõsta akukate üles.
- 3. Sisesta kaks AAA-patareid, jälgides polaarsust.

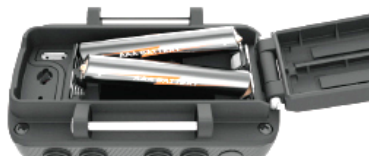

Märkus: veendu, et seadme sisse ei satuks prahti ja muud mustust. 4. Sulge akupesa uks ja keera D-rõngast päripäeva.

Kui sa ei plaani seadet pikemat aega kasutada, nt mitu kuud, eemalda patareid. Salvestatud andmed ei kustu pärast patareide eemaldamist.

### **Randmerihma paigaldamine**

1. Lükka rihm nõela **①** taha seadme ülaosas.

- 
- 3. Lükka rihm nõela **②** taha seadme allosas.

4. Vajadusel kinnita rihmapikendus randmerihma

Oleku ikoonid ilmuvad pealehel. Vilkuv ikoon tähendab, et seade otsib signaali. Ühtlaselt vilkuv ikoon tähendab, et signaal on

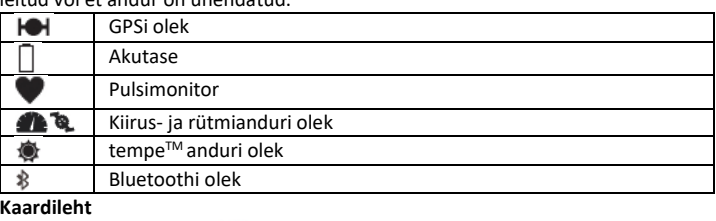

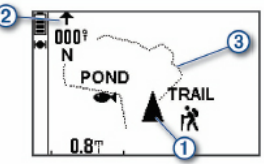

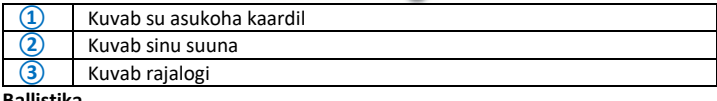

**Ballistika**

Märkus: funktsioon on saadaval vaid Foretrex 701 seadmele.

Ballistika funktsioon pakub kohandatud sihtimislahendusi pikamaa laskmiseks, mis põhinevad sinu püssi omadustel, kuuli kaliibril ja erinevatel keskkonnatingimustel. Sisesta parameetreid, sh tuul, temperatuur, niiskus, vahemaa ja laskesuund. Funktsioon tagab info, mida sul läheb vaja pikamaa kuulide tulistamiseks, sh tõusujäänuk, lõtk, kiirus ja lennuaeg. Lisaks hõlmab see kohandatud mudeleid kuuli tüübi jaoks. Mine [www.appliedballisticsllc.com,](http://www.appliedballisticsllc.com/) et lugeda detailsemat infot funktsiooni kohta.

#### **Laskmistingimuste kiire muutmine**

Saad muuta vahemaad, laskesuunda ja tuuleinfot.

1. Ballistika lehel vali **ENTER > QUICK EDIT**.

Nipp: vali  $\vee$  või $\wedge$  iga väärtuse muutmiseks ja vali ENTER järgmise välja juurde liikumiseks.

- 2. Vaata otse tuule poole, et täpselt määrata **DOF** ja tuulesuund.
- 3. Määra **DOF** tegeliku laskesuuna poole (kas manuaalselt või kompassiga).
- 4. Määra tuulesuunaks **DIR 12:00**.

5. Vali **PAGE** sätete salvestamiseks.

### **Taimeri kasutamine**

Enne taimeri käivitamist pead lubama taimerilehe ja määrama taimeri eelistused. 1. Taimerilehel vali **ENTER** taimeri käivitamiseks. Märkus: vali  $\vee$  või  $\wedge$  ajaintervalli muutmiseks. 2. Vali **ENTER** taimeri peatamiseks.

Märkus: kui aeg jõuab 00.00-ni, saad valida **ENTER**, et kasutada taimerit stopperina ja alustada lugemist ülespoole.

3. Vajadusel vali $\wedge$  taimeri tühistamiseks algse ajaintervallini.

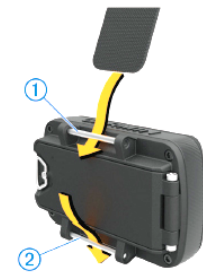

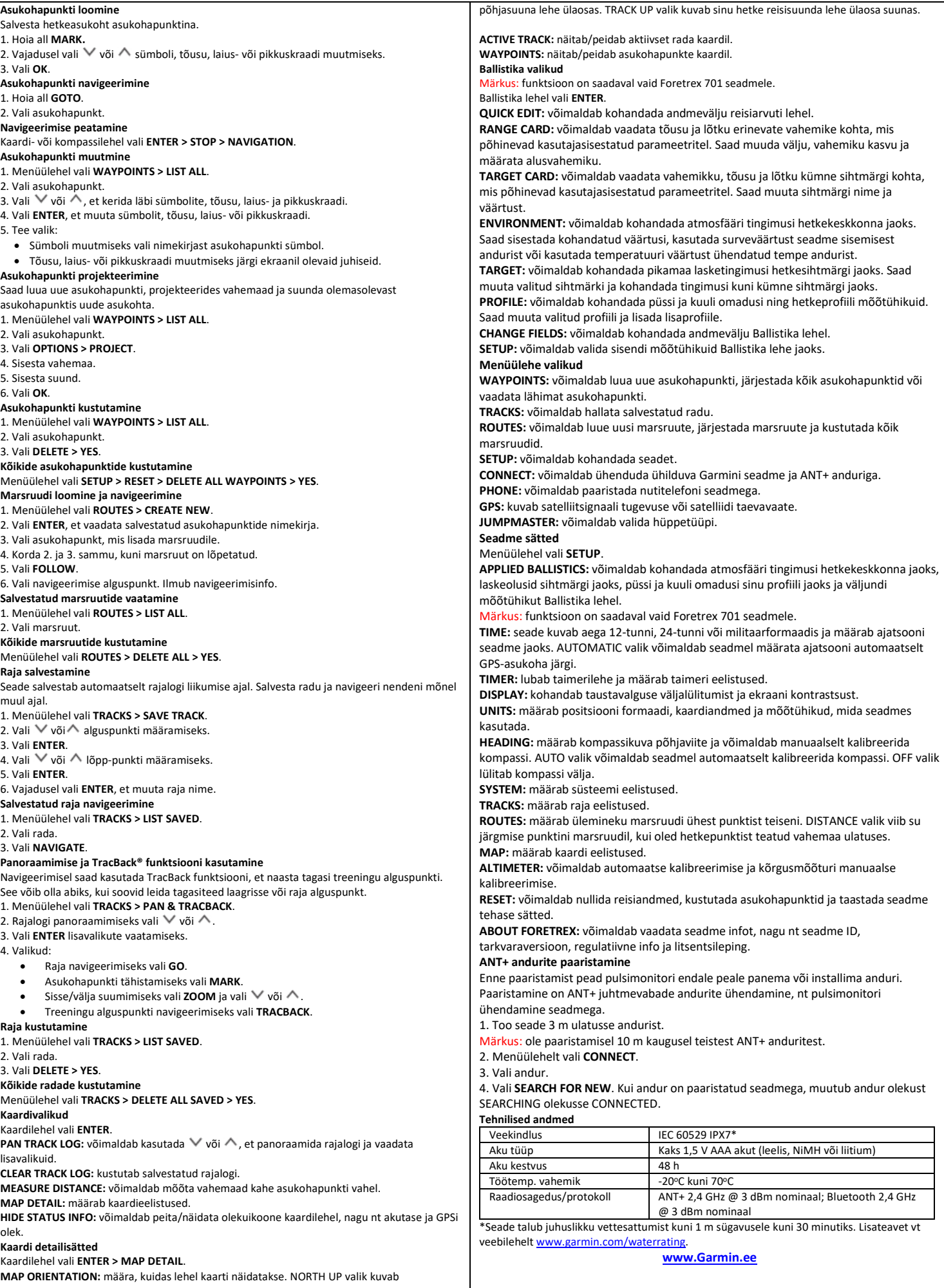